Your Global Automation Partner

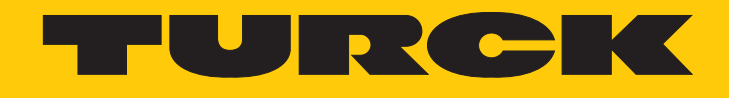

# TBIL-L…-16DXP-AUX I/O-Hub mit IO-Link

Betriebsanleitung

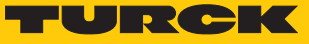

# Inhaltsverzeichnis

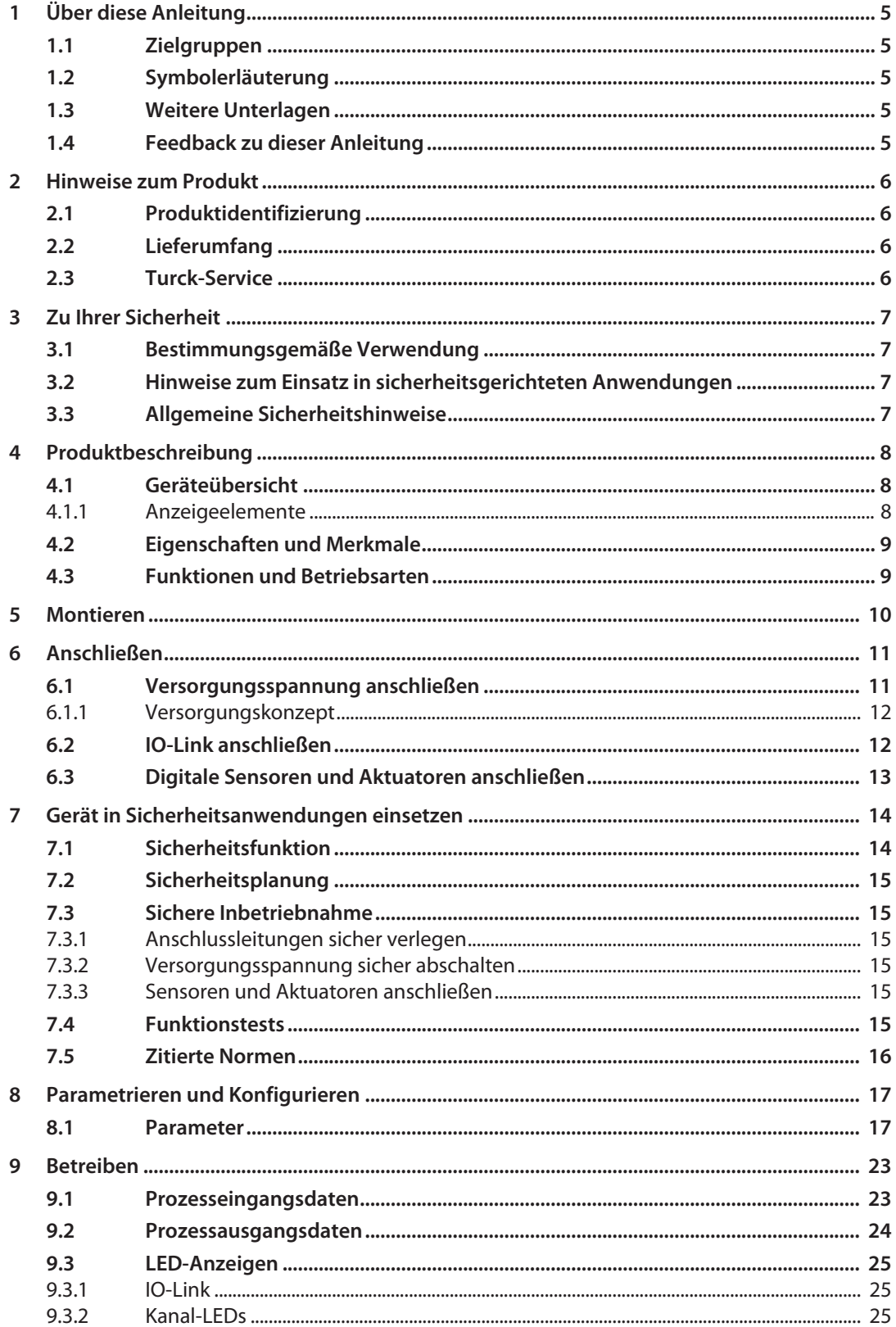

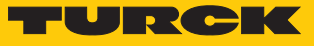

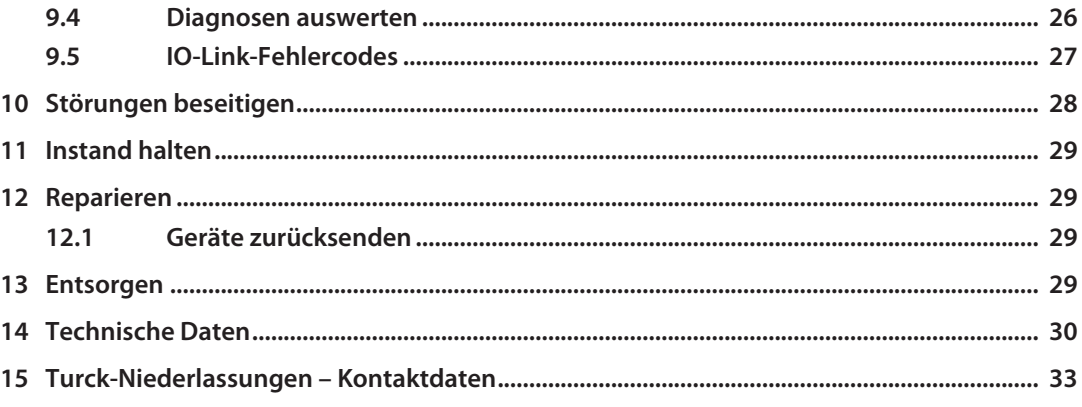

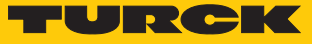

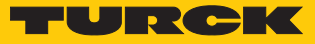

# <span id="page-4-0"></span>1 Über diese Anleitung

Die Anleitung beschreibt den Aufbau, die Funktionen und den Einsatz des Produkts und hilft Ihnen, das Produkt bestimmungsgemäß zu betreiben. Lesen Sie die Anleitung vor dem Gebrauch des Produkts aufmerksam durch. So vermeiden Sie mögliche Personen-, Sach- und Geräteschäden. Bewahren Sie die Anleitung auf, solange das Produkt genutzt wird. Falls Sie das Produkt weitergeben, geben Sie auch diese Anleitung mit.

### <span id="page-4-1"></span>1.1 Zielgruppen

Die vorliegende Anleitung richtet sich an fachlich geschultes Personal und muss von jeder Person sorgfältig gelesen werden, die das Gerät montiert, in Betrieb nimmt, betreibt, instand hält, demontiert oder entsorgt.

### <span id="page-4-2"></span>1.2 Symbolerläuterung

In dieser Anleitung werden folgende Symbole verwendet:

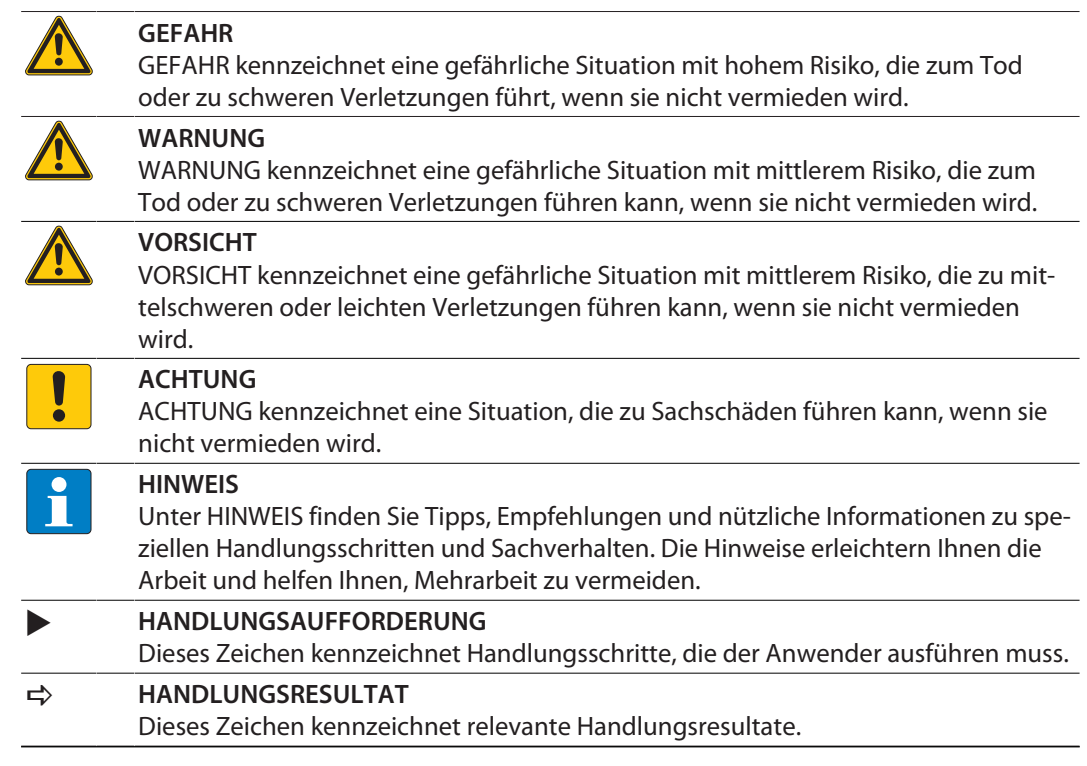

### <span id="page-4-3"></span>1.3 Weitere Unterlagen

Ergänzend zu diesem Dokument finden Sie im Internet unter **www.turck.com** folgende Unterlagen:

- Datenblatt
- Inbetriebnahmehandbuch IO-Link-Devices
- IO-Link-Parameterhandbücher für IO-Link-Devices
- EU-Konformitätserklärung (aktuelle Version)
- n Zulassungen

### <span id="page-4-4"></span>1.4 Feedback zu dieser Anleitung

Wir sind bestrebt, diese Anleitung ständig so informativ und übersichtlich wie möglich zu gestalten. Haben Sie Anregungen für eine bessere Gestaltung oder fehlen Ihnen Angaben in der Anleitung, schicken Sie Ihre Vorschläge an **[techdoc@turck.com](mailto:techdoc@turck.com)**.

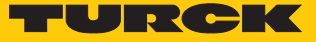

# <span id="page-5-0"></span>2 Hinweise zum Produkt

- <span id="page-5-1"></span>2.1 Produktidentifizierung
	- Diese Anleitung gilt für folgende Geräte:

 $\blacksquare$  TBIL-L...-16DXP-AUX

### <span id="page-5-2"></span>2.2 Lieferumfang

Im Lieferumfang sind enthalten:

- n I/O-Hub
- n Verschraubkappen für M12-Steckverbinder
- **Beschriftungsclips**
- $\blacksquare$  Kurzbetriebsanleitung

### <span id="page-5-3"></span>2.3 Turck-Service

Turck unterstützt Sie bei Ihren Projekten von der ersten Analyse bis zur Inbetriebnahme Ihrer Applikation. In der Turck-Produktdatenbank unter **[www.turck.com](https://www.turck.com)** finden Sie Software-Tools für Programmierung, Konfiguration oder Inbetriebnahme, Datenblätter und CAD-Dateien in vielen Exportformaten.

Die Kontaktdaten der Turck-Niederlassungen weltweit finden Sie auf S. [\[](#page-32-0)[}](#page-32-0) [33\].](#page-32-0)

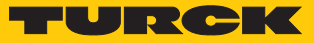

# <span id="page-6-0"></span>3 Zu Ihrer Sicherheit

Das Produkt ist nach dem Stand der Technik konzipiert. Dennoch gibt es Restgefahren. Um Personen- und Sachschäden zu vermeiden, müssen Sie die Sicherheits- und Warnhinweise beachten. Für Schäden durch Nichtbeachtung von Sicherheits- und Warnhinweisen übernimmt Turck keine Haftung.

### <span id="page-6-1"></span>3.1 Bestimmungsgemäße Verwendung

Das Blockmodul TBIL-L…-16DXP-AUX ist ein IO-Link-Device (Class A) und wird als I/O-Hub zwischen den Feldgeräten (Sensoren und Aktuatoren) und dem IO-Link-Master eingesetzt. Der Hub verfügt über 16 I/O-Kanäle. Jeder I/O-Kanal kann ohne zusätzliche Konfiguration entweder als digitaler Ein- oder Ausgang genutzt werden. Das Gerät ist in Schutzart IP65/IP67/IP69K ausgelegt und kann direkt im Feld montiert werden. Die Geräte lassen sich auch in Sicherheitsanwendungen bis Performance Level d (gemäß ISO 13849) und SIL 2 (gemäß IEC 61508) einsetzen [\[](#page-13-0)[}](#page-13-0) [14\]](#page-13-0).

Das Gerät darf nur wie in dieser Anleitung beschrieben verwendet werden. Jede andere Verwendung gilt als nicht bestimmungsgemäß. Für daraus resultierende Schäden übernimmt Turck keine Haftung.

### <span id="page-6-2"></span>3.2 Hinweise zum Einsatz in sicherheitsgerichteten Anwendungen

- Für den Einsatz in Sicherheitsanwendungen: Kapitel "Gerät in Sicherheitsanwendungen einsetzen" beachten.
- n Das Gerät ist Teil eines sicherheitsgerichteten Gesamtsystems. Das Gesamtsystem muss im Hinblick auf die Anforderungen der EN IEC 61508 und der EN ISO 13849-1 immer als Ganzes bewertet werden.
- **Das Gerät ist nicht für eine bestimmte Anwendung ausgelegt. Sicherstellen, dass anwen**dungsspezifische Aspekte berücksichtigt werden.
- Gerät vor Ablauf der Lebensdauer ersetzen (siehe "Sicherheitskennwerte für die galvanische Trennung").
- n Falls ein Fehler vorliegt, z. B. bei einem defekten Gehäuse, Gerät nicht verwenden.
- Beim Betrieb des Geräts können Oberflächentemperaturen auftreten, die bei Berührung zu Verbrennungen führen könnten.
- Alle 12 Monate einen Funktionstest durchführen.
- n Geräte nicht reparieren. Bei Problemen im Hinblick auf die Funktionale Sicherheit Turck sofort benachrichtigen und die Geräte zurückgeben an:

Hans Turck GmbH & Co. KG Witzlebenstraße 7 45472 Mülheim an der Ruhr Germany

### <span id="page-6-3"></span>3.3 Allgemeine Sicherheitshinweise

- Nur fachlich geschultes Personal darf das Gerät montieren, installieren, betreiben, parametrieren und instand halten.
- n Das Gerät nur in Übereinstimmung mit den geltenden nationalen und internationalen Bestimmungen, Normen und Gesetzen einsetzen.
- Das Gerät erfüllt die EMV-Anforderungen für den industriellen Bereich. Bei Einsatz in Wohnbereichen Maßnahmen treffen, um Funkstörungen zu vermeiden.

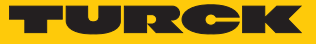

# <span id="page-7-0"></span>4 Produktbeschreibung

Der I/O-Hub TBIL-L…-16DXP-AUX verbindet bis zu 16 digitale Sensoren oder Aktuatoren mit einem IO-Link-Master-Port.

Für den Anschluss der Feldgeräte sind acht M12-Steckverbinder vorhanden. Jeder I/O-Kanal des TBIL-L…-16DXP-AUX ist ohne zusätzliche Konfiguration entweder als digitaler Ein- oder Ausgang verwendbar. Der I/O-Hub wird über eine M12-Buchse an den IO-Link-Master angeschlossen. Für den Anschluss der Hilfspannungen V1 und V2 zur Versorgung angeschlossener Feldgeräte steht ein zusätzlicher 7/8''-Steckverbinder zur Verfügung. Die Geräte sind in einem vollvergossenen Kunststoffgehäuse in Schutzart IP65/IP67/IP69K ausgeführt.

### <span id="page-7-1"></span>4.1 Geräteübersicht

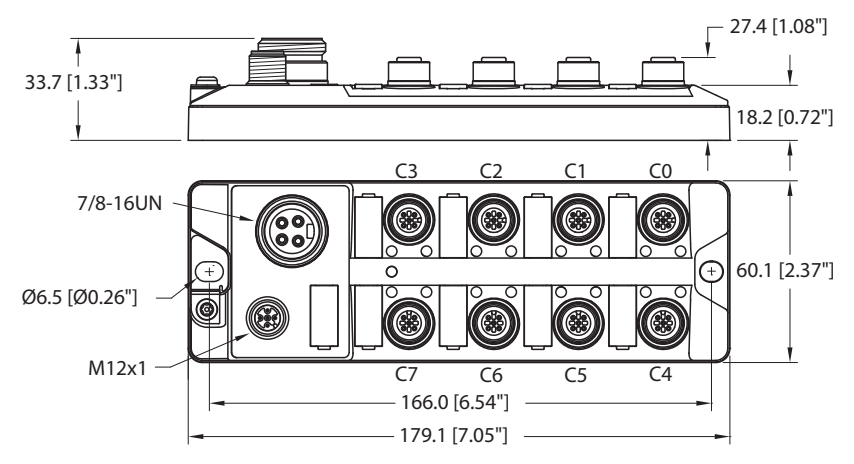

Abb. 1: Abmessungen TBIL-L4-16DXP-AUX

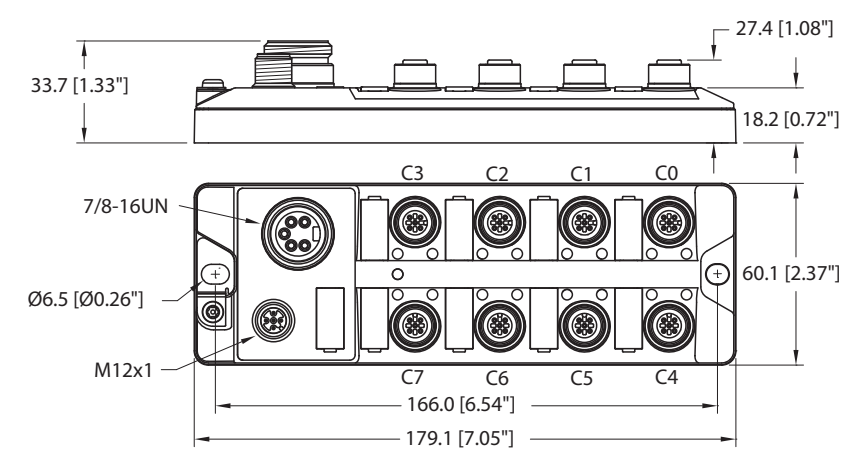

Abb. 2: Abmessungen TBIL-L5-16DXP-AUX

### <span id="page-7-2"></span>4.1.1 Anzeigeelemente

Das Gerät verfügt über folgende LED-Anzeigen:

- **n** IO-Link-Kommunikation
- I/O-Status
- $\blacksquare$  Versorgungsspannung (V1, V2, V<sub>IOL</sub>)

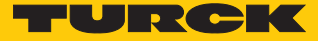

### <span id="page-8-0"></span>4.2 Eigenschaften und Merkmale

- n Glasfaserverstärktes Gehäuse
- Schock- und schwingungsgeprüft
- Vollvergossene Modulelektronik
- Schutzart IP65/IP67/IP69K
- $\blacksquare$  IO-Link-Class-A-Gerät mit 3 galvanisch getrennten Versorgungsspannungen (V1/V2/V<sub>IOI</sub>)
- IO-Link-Diagnose für Kurzschluss und Unterspannung der Versorgung
- 2 universelle digitale Kanäle pro Steckplatz
- $\blacksquare$  Metallsteckverbinder

### <span id="page-8-1"></span>4.3 Funktionen und Betriebsarten

Der I/O-Hub TBIL-L…-16DXP-AUX ist ein IO-Link-Class-A-Gerät mit drei galvanisch getrennten Versorgungsspannungen V1, V2 und V<sub>IOL</sub>. Die Steckplätze C0...C3 werden aus V1, die Steckplätze C4...C7 aus V2 versorgt. Darüber hinaus versorgt V<sub>IOL</sub> über den Standard-IO-Link-Anschluss die interne Modulelektronik. Durch die galvanische Trennung der Versorgungsspannungen V1, V2 und V<sub>IOL</sub> können V1 und V2 für die Ausgänge an den Steckplätzen C0...C3 bzw. C4…C7 sicher und – im Rahmen des Energiemanagements – auch nicht sicher abgeschaltet werden.

Das Gerät stellt Diagnosen für Spannungsversorgung und Kurzschluss der Sensoren und Aktuatoren über IO-Link zur Verfügung.

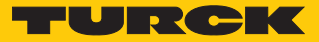

### <span id="page-9-0"></span>5 Montieren

Das Gerät wird über zwei M4-Schrauben auf einer ebenen und vorgebohrten Montagefläche montiert.

 Modul mit zwei M4-Schrauben auf der Montagefläche befestigen. Das maximale Anzugsdrehmonent für die Befestigung der Schrauben beträgt 0,5 Nm.

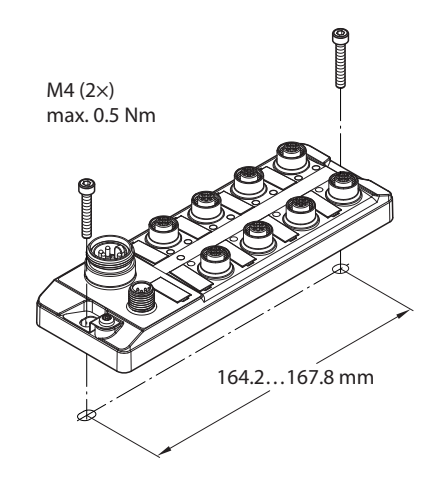

Abb. 3: Gerät auf Montageplatte befestigen

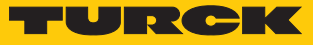

### <span id="page-10-0"></span>6 Anschließen

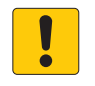

### **ACHTUNG**

Eindringen von Flüssigkeiten oder Fremdkörpern durch undichte Anschlüsse **Verlust der Schutzart IP65/IP67/IP69K, Geräteschäden möglich**

- M12-Steckverbinder mit einem Anzugsdrehmoment von 0,6 Nm anziehen.
- Nur Zubehör verwenden, das die Schutzart gewährleistet.
- Nicht verwendete Steckverbinder mit geeigneten Verschraub- oder Blindkappen verschließen. Das Anzugsdrehmoment für die Verschraubkappen beträgt 0,5 Nm.

### <span id="page-10-1"></span>6.1 Versorgungsspannung anschließen

Zum Anschluss an die Versorgungsspannung verfügt das Gerät über einen 7/8"-Steckverbinder. Der Steckverbinder ist 4-polig (TBIL-L4) oder 5-polig (TBIL-L5) ausgeführt. V1 und V2 sind galvanisch voneinander getrennt. Das max. Anzugsdrehmoment beträgt 0,8 Nm.

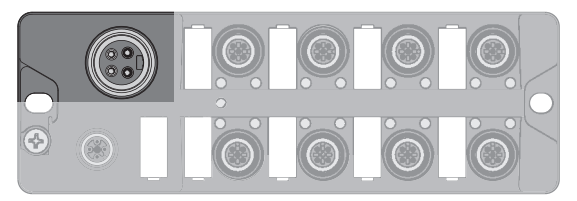

Abb. 4: TBIL-L4 – 7/8''-Steckverbinder (P2) zum Anschluss an die Versorgungsspannung

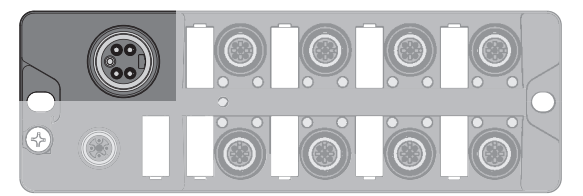

Abb. 5: TBIL-L5 – 7/8''-Steckverbinder (P2) zum Anschluss an die Versorgungsspannung

Gerät gemäß Pinbelegung an die Versorgungsspannung anschließen.

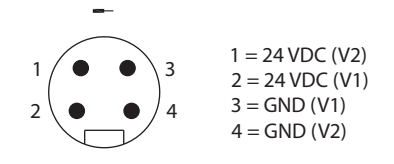

Abb. 6: TBIL-L4 – Pinbelegung Versorgungsspannung (P2)

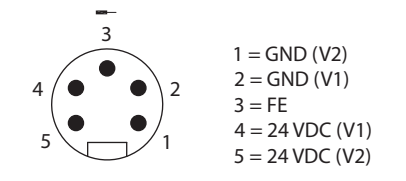

Abb. 7: TBIL-L5 – Pinbelegung Versorgungsspannung (P2)

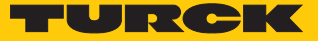

### <span id="page-11-0"></span>6.1.1 Versorgungskonzept

Der I/O-Hub TBIL-L…-16DXP-AUX wird über den 7/8''-Steckverbinder P2 mit zwei galvanisch getrennten Hilfspannungen V1 und V2 versorgt. Dadurch sind die IO-Link-Kanäle in zwei galvanisch getrennte Potenzialgruppen C0…C3 (versorgt durch V1) und C4…C7 (versorgt durch V2) unterteilt.

Die galvanische Trennung der Potenzialgruppen ermöglicht das sicherheitsgerichtete Abschalten von Teilen der Anlage über Not-Halt-Kreise.

- V1 Versorgung der Steckplätze C0…C3 und der angeschlossenen Sensoren und Aktuatoren
- V2 Versorgung der Steckplätze C4…C7 und der angeschlossenen Sensoren und Aktuatoren
- V<sub>IOI</sub> Versorgung der IO-Link-Elektronik

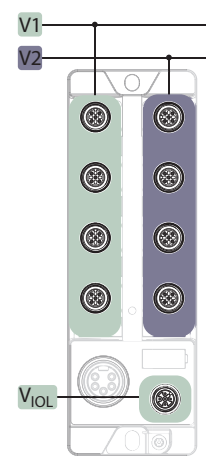

Abb. 8: Versorgungskonzept TBIL-L…-16DXP-AUX

### <span id="page-11-1"></span>6.2 IO-Link anschließen

Zum Anschluss an IO-Link und die Versorgungsspannung ist ein 5-poliger M12-Steckverbinder vorhanden.

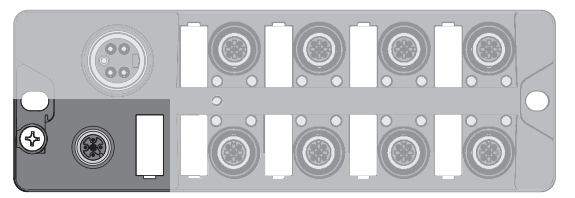

Abb. 9: M12-Steckverbinder (P1) zum Anschluss an IO-Link

Gerät gemäß Pinbelegung an IO-Link und die Versorgungsspannung anschließen.

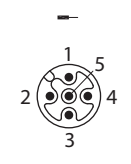

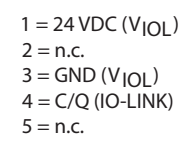

Abb. 10: Pinbelegung IO-Link

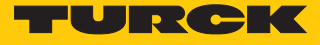

### <span id="page-12-0"></span>6.3 Digitale Sensoren und Aktuatoren anschließen

Zum Anschluss von digitalen Sensoren und Aktuatoren sind 5-polige M12-Steckverbinder vorhanden.

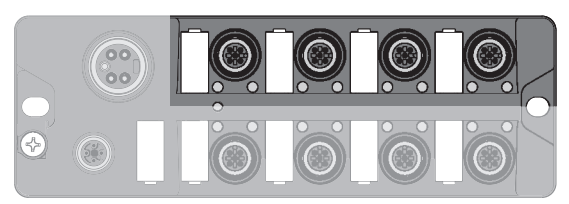

Abb. 11: M12-Steckverbinder zum Anschluss von digitalen Sensoren und Aktuatoren (C0…C3)

Sensoren und Aktuatoren gemäß Pinbelegung an das Gerät anschließen.

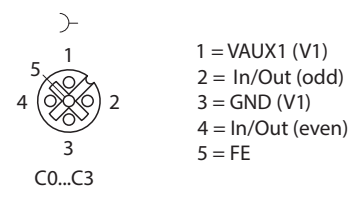

Abb. 12: Pinbelegung TBIL-L…-16DXP-AUX (C0…C3)

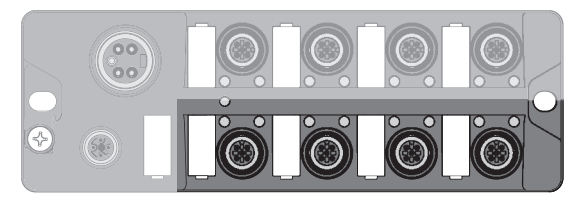

Abb. 13: M12-Steckverbinder zum Anschluss von digitalen Sensoren und Aktuatoren (C4…C7)

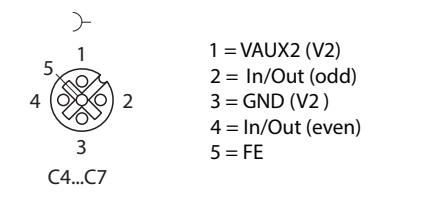

Abb. 14: Pinbelegung TBIL-L…-16DXP-AUX (C4…C7)

Sensoren und Aktuatoren extern versorgen

An den TBIL-I/O-Hub können auch Sensoren und Aktuatoren angeschlossen werden, die über ein externes Netzteil versorgt werden. Bei der Versorgung von Sensoren und Aktuatoren durch ein externes Netzteil folgende Sicherheitsmaßnahmen beachten:

- Sensoren und Aktuatoren aus SELV- bzw. PELV-Netzteilen versorgen.
- Externe Stromkreise, die nicht als SELV- oder PELV-System ausgelegt sind, durch Optokoppler, Relais oder andere Maßnahmen entkoppeln.

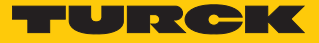

# <span id="page-13-0"></span>7 Gerät in Sicherheitsanwendungen einsetzen

Das Gerät ist konzipiert nach EN ISO 13849-1 "Sicherheit von Maschinen - Sicherheitsbezogene Teile von Steuerungen".

### <span id="page-13-1"></span>7.1 Sicherheitsfunktion

Die Sicherheitsfunktion wird vom übergeordneten System ausgeführt.

Die Versorgungspannung V1 der Ausgänge an C0…C3 und die Versorgungspannung V2 der Ausgänge an C4…C7 können durch ein externes Sicherheitsrelais oder eine sichere Steuerung sicher abgeschaltet werden.

### Sicherer Zustand

Im sicheren Zustand sind die Ausgänge abgeschaltet (0 V). Die Abschaltung erfolgt extern im übergeordneten System.

### Performance Level (PL)/SIL-Level

Der Aufbau der Geräte erlaubt aufgrund der galvanischen Trennung von Last- und Betriebsspannung den Fehlerausschluss für die eingesetzte Hardware nach Kategorie 3, Performance Level d (gemäß EN ISO 13849-2). Der maximal erreichbare Safety Integrity Level ist SIL CL2 (gemäß EN 62061:2016, Abschnitt 6.7.7).

Das Gerät ist Teil eines sicherheitsgerichteten Gesamtsystems. Das Gesamtsystem muss im Hinblick auf die Anforderungen der EN ISO 13849-1 und EN 62061 immer als Ganzes bewertet werden.

Sicherheitskennwerte für die galvanische Trennung

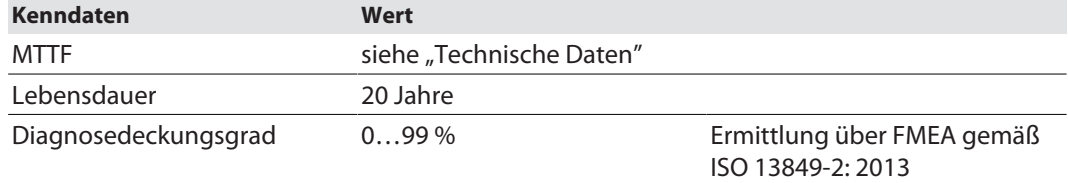

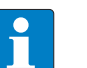

### **HINWEIS**

Die Berechnung der MTTF<sub>D</sub>-Daten der elektronischen Bauteile erfolgt gemäß ISO 13849-1:201, Anhang C.5: "MTTF<sub>D</sub>-Daten elektrischer Bauteile" und D.1: "Parts-Count-Verfahren".

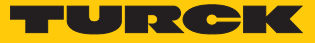

### <span id="page-14-0"></span>7.2 Sicherheitsplanung

Die Sicherheitsplanung der gesamten Anlage ist Aufgabe des Betreibers.

Voraussetzungen

- Gefahren- und Risikoanalyse durchführen.
- Geeignetes Sicherheitskonzept für die Maschine oder Anlage ausarbeiten.
- Sicherheitsintegrität der gesamten Maschine oder Anlage berechnen.
- Gesamtsystem validieren.

### <span id="page-14-1"></span>7.3 Sichere Inbetriebnahme

<span id="page-14-2"></span>7.3.1 Anschlussleitungen sicher verlegen

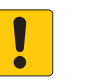

### **ACHTUNG**

Unsachgemäßer Anschluss der Anschlussleitungen **Gefahr von Querschlüssen**

- Die Verlegung und Anschlusstechnik der Leitungen gemäß EN 60204-1 sicher getrennt ausführen.
- Querschlusssichere Leitungen verlegen, wenn eine sichere Verlegung der Leitungen nicht möglich ist.
- <span id="page-14-3"></span>7.3.2 Versorgungsspannung sicher abschalten

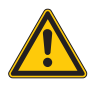

**WARNUNG** 1-poliges Abschalten der Versorgungsspannung **Sichere Trennung nicht gewährleistet**

- Externe Versorgungsspannung immer 2-polig abschalten.
- <span id="page-14-4"></span>7.3.3 Sensoren und Aktuatoren anschließen

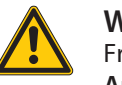

### **WARNUNG**

Fremdeinspeisung **Aufheben der galvanischen Trennung**

- Bei Verwendung der galvanischen Trennung anwendungsseitig sicherstellen, dass keine Fremdeinspeisung auftreten kann.
- DXP-Kanäle, die mit sicher abschaltbarem Potenzial arbeiten, müssen durch den entsprechenden Steckplatz versorgt werden.

### <span id="page-14-5"></span>7.4 Funktionstests

- Funktionstest nur durch Fachpersonal durchführen lassen.
- Abschaltung der V1- und V2-Spannungsgruppen vor der Inbetriebnahme der Anlage durch ein vorgeschaltetes Sicherheitsrelais überprüfen und dokumentieren.
- Schaltverhalten der Ausgangskreise kontrollieren.

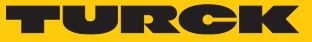

### <span id="page-15-0"></span>7.5 Zitierte Normen

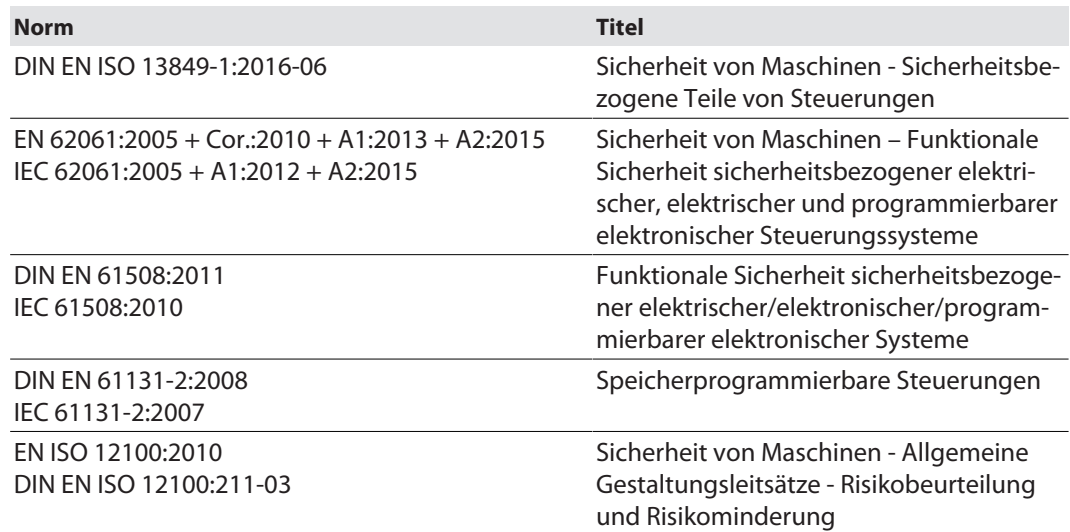

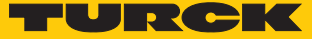

# <span id="page-16-0"></span>8 Parametrieren und Konfigurieren

### <span id="page-16-1"></span>8.1 Parameter

IO-Link-Objektverzeichnis – ISDU Device Parameter: Direct Parameter Page

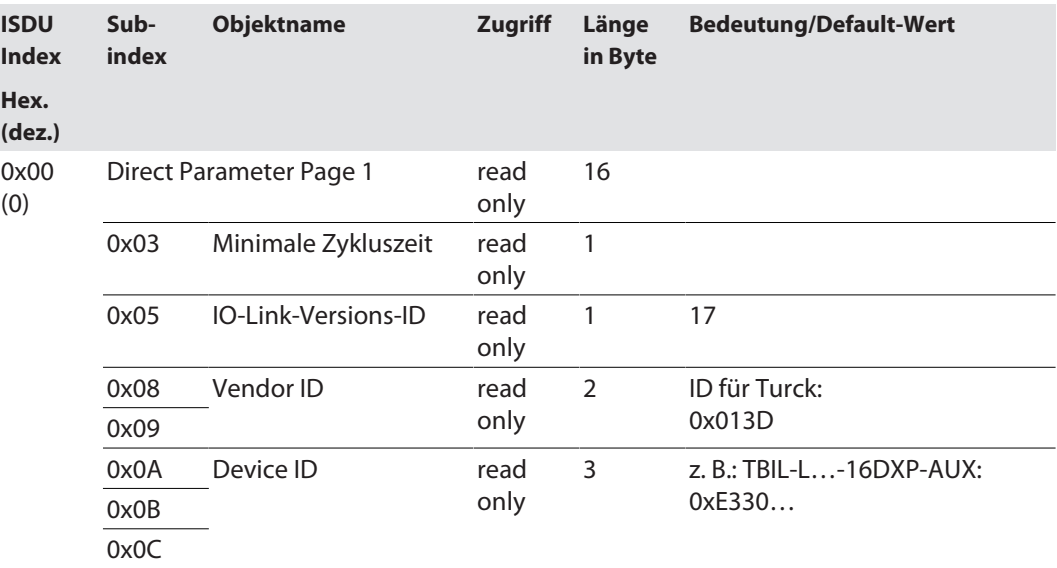

IO-Link-Objektverzeichnis – ISDU Device Parameter: Identification

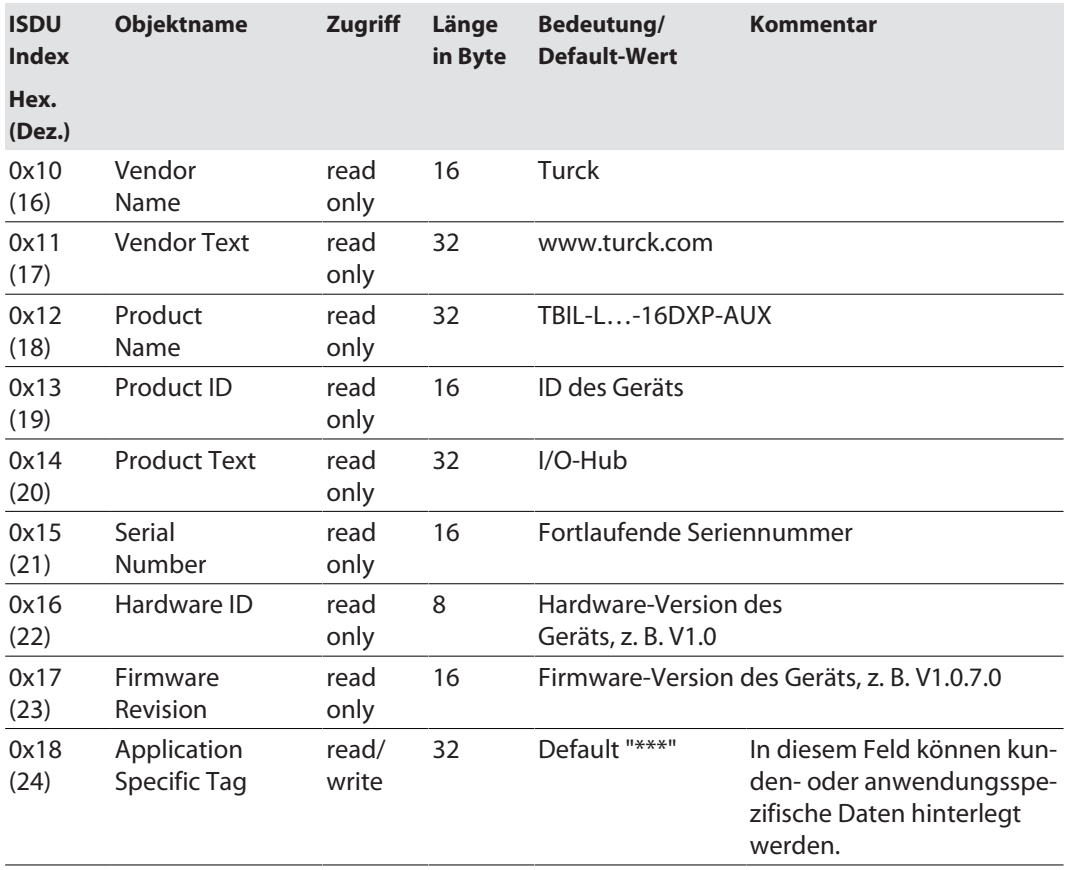

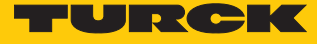

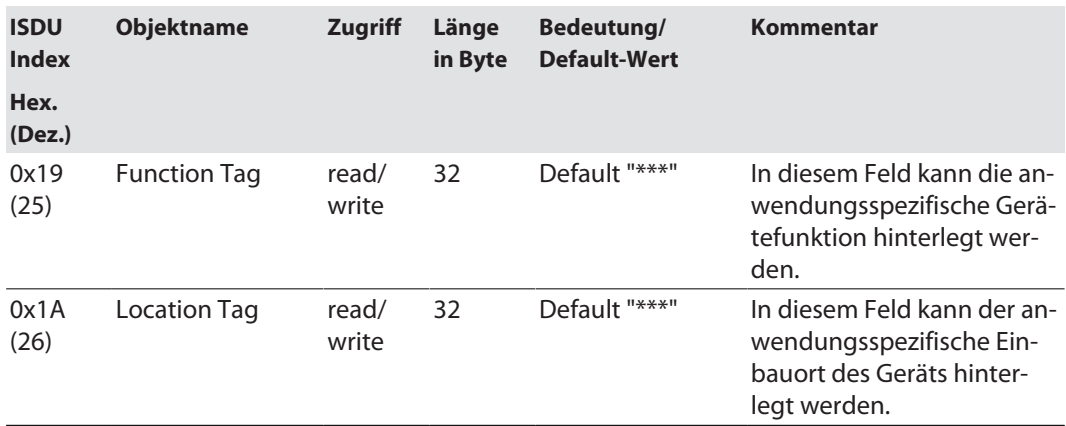

IO-Link-Objektverzeichnis – ISDU Device Parameter: Preferred Index (Parameter und Diagnosen der Digitalein- und ausgänge)

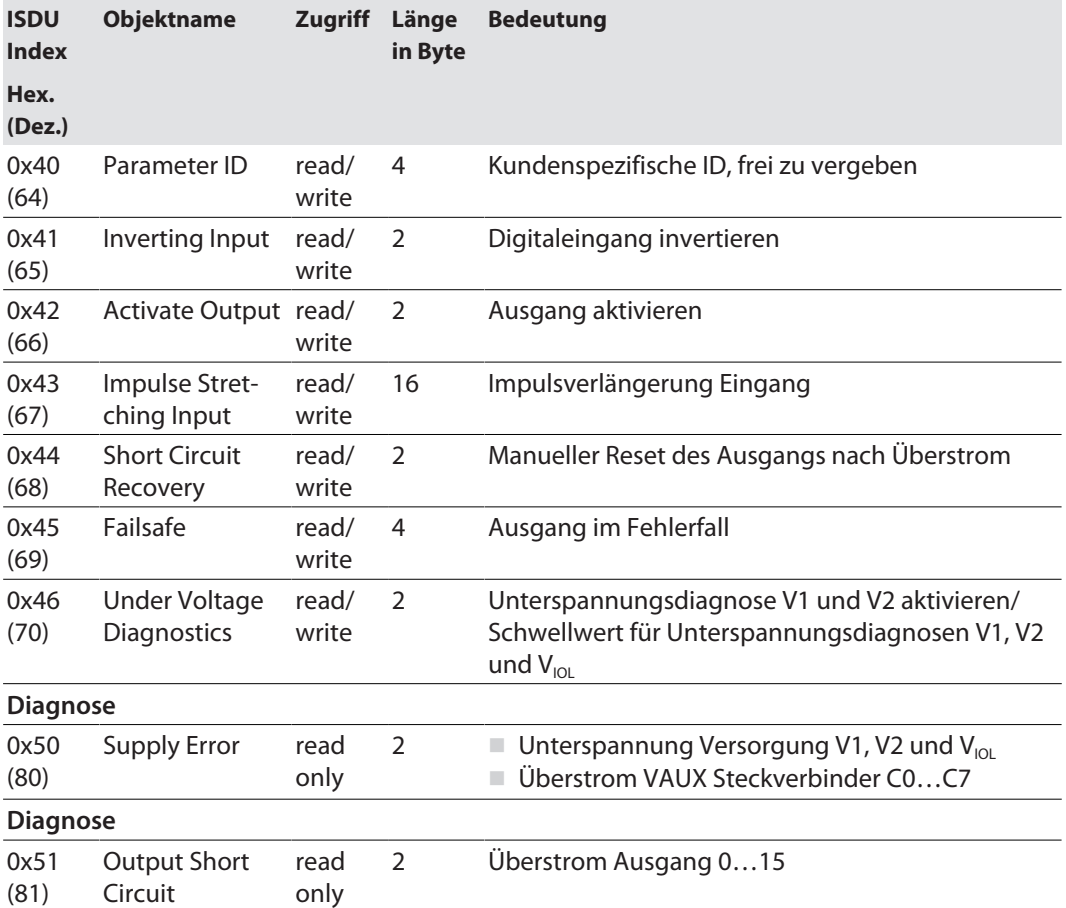

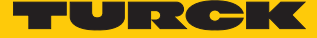

### Digitaleingang invertieren – 0x41 (65), Subindex 0

Dieser Parameter invertiert den Zustand des Digitaleingangs im Prozessabbild.

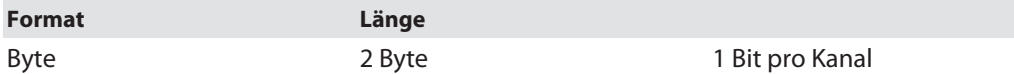

Default-Werte sind **fett** dargestellt.

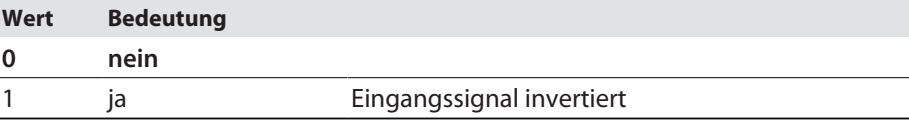

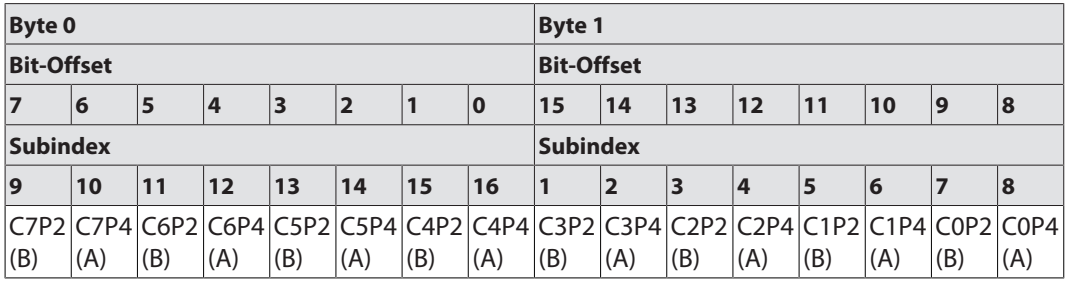

### Ausgang aktivieren – 0x42 (66), Subindex 0

Dieser Parameter aktiviert bzw. deaktiviert die Ausgangsfunktion des digitalen Kanals.

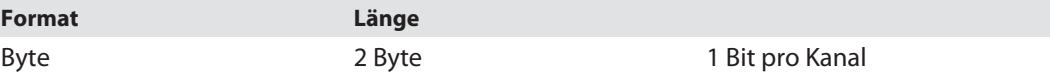

Default-Werte sind **fett** dargestellt.

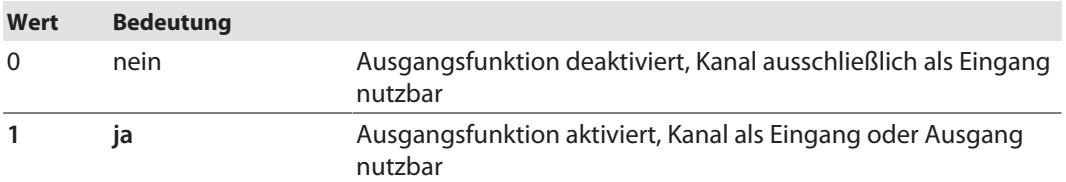

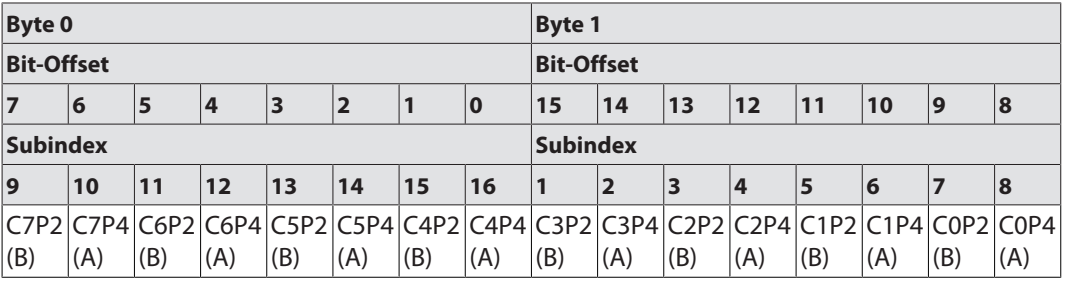

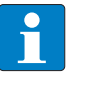

#### **HINWEIS**

Dieser Parameter kann über die IODD auch modulübergreifend für alle Steckplätze gesetzt werden.

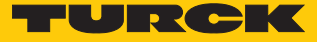

### Impulsverlängerung Eingang – 0x43 (67)

Dieser Parameter konfiguriert die Dauer der Impulsverlängerung digitaler Eingangsflanken in Vielfachen von 10 ms. Auf diese Weise können auch kurze Signale bei längeren SPS-Zykluszeiten erkannt werden.

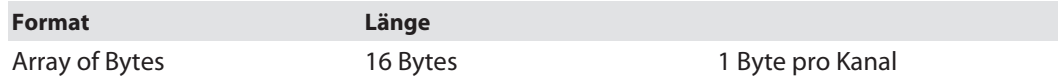

Default-Werte sind **fett** dargestellt.

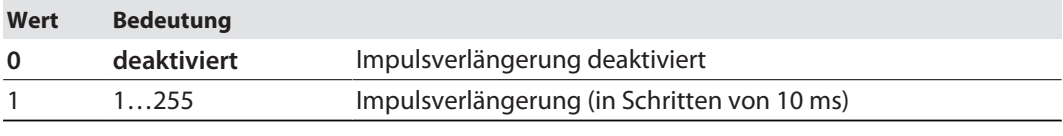

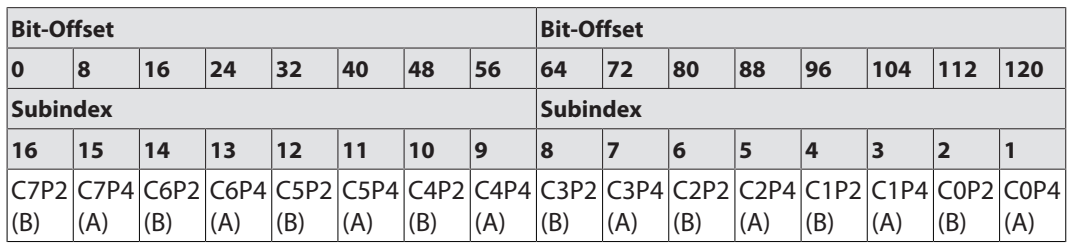

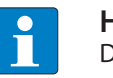

#### **HINWEIS**

Dieser Parameter kann über die IODD auch modulübergreifend für alle Steckplätze gesetzt werden.

### Manueller Reset des Ausgangs nach Überstrom – 0x44 (68), Subindex 0

Dieser Parameter definiert, ob nach einem Überstrom am digitalen Kanal ein manueller Reset erforderlich ist.

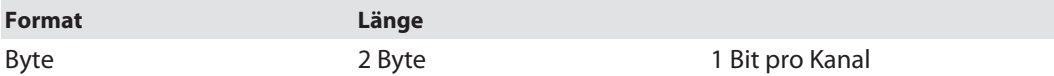

#### Default-Werte sind **fett** dargestellt.

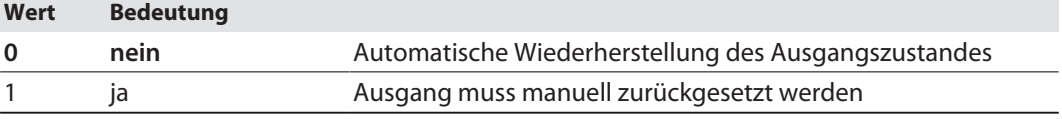

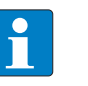

### **HINWEIS**

Dieser Parameter kann über die IODD auch modulübergreifend für alle Steckplätze gesetzt werden.

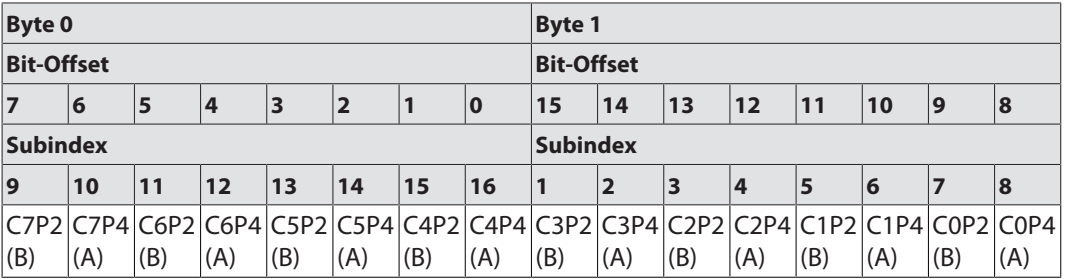

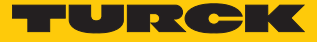

### Ausgang im Fehlerfall – 0x45 (69), Subindex 0

Dieser Parameter definiert das Verhalten des Ausgangs bei einer Unterbrechung der IO-Link Kommunikation.

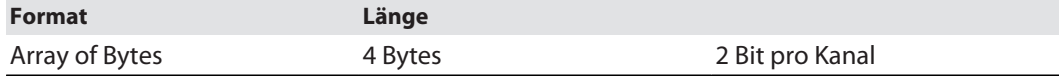

Default-Werte sind **fett** dargestellt.

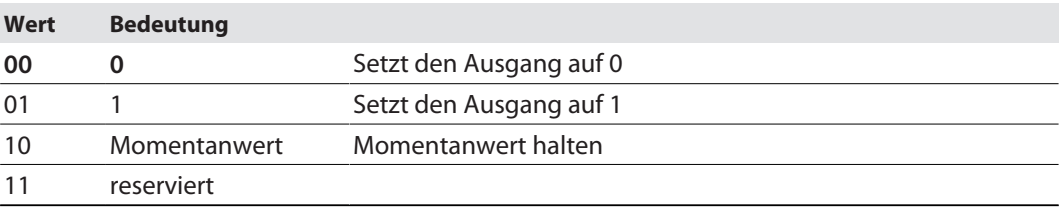

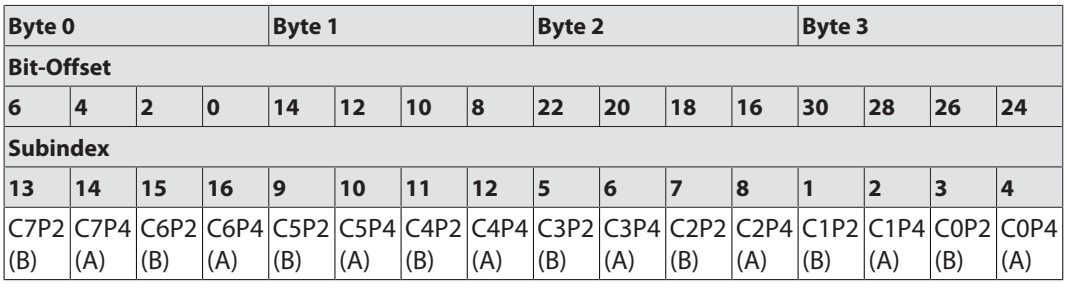

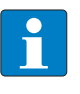

#### **HINWEIS**

Dieser Parameter kann über die IODD auch modulübergreifend für alle Steckplätze gesetzt werden.

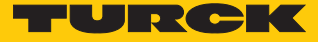

### Unterspannungsdiagnose V1, V2 und V<sub>IOL</sub> aktivieren/Schwellwert für Unterspannungsdiagnosen – 0x46 (70), Subindex 0

Dieser Parameter definiert, ob bei einer Unterspannung an V1, V2 oder V<sub>IOL</sub> Unterspannungsdiagnosen gesendet werden. Darüber hinaus werden über den Parameter Schwellwerte für die Unterspannungsdiagnosen für V1, V2 und V<sub>IOL</sub> eingestellt.

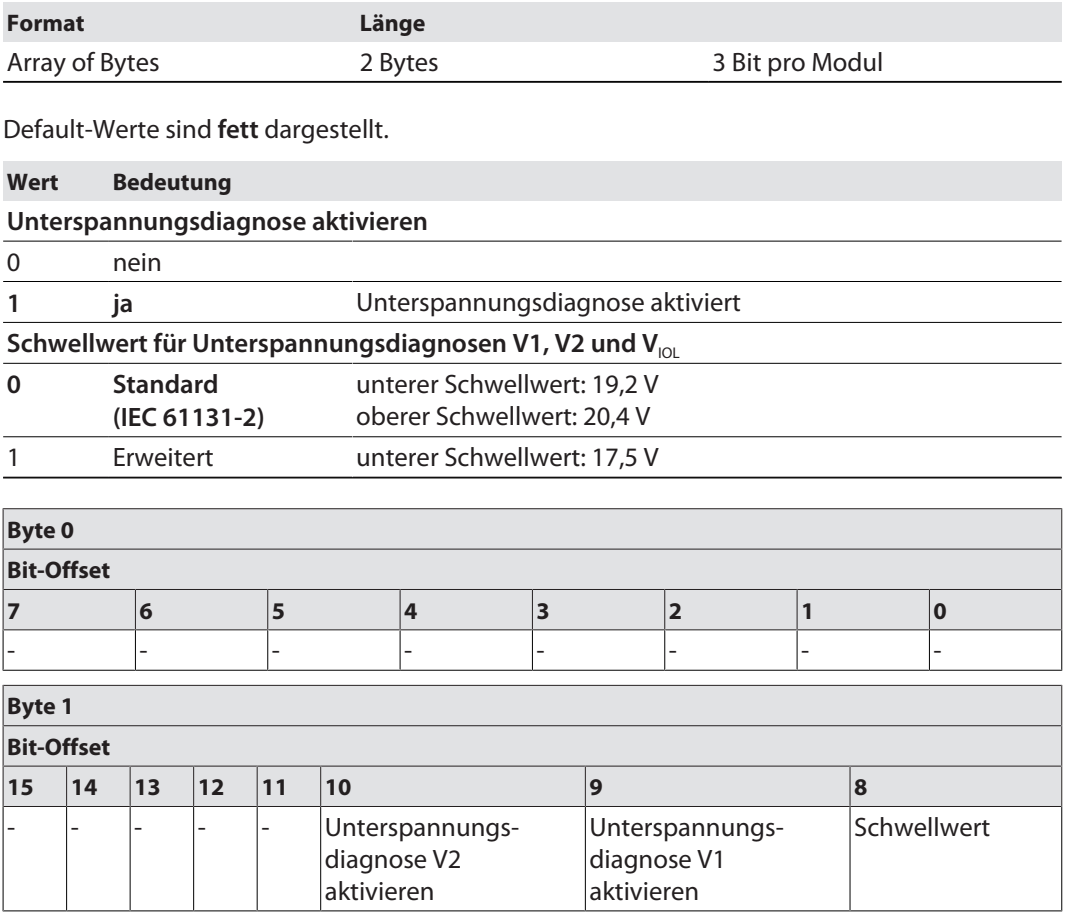

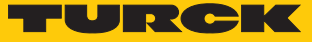

# <span id="page-22-0"></span>9 Betreiben

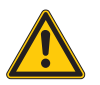

### **VORSICHT**

Betreiben des Geräts außerhalb der Spezifikation

**Leichte Verletzungen und Geräteschäden möglich.**

- Gerät nur innerhalb der in den technischen Daten angegebenen Betriebstemperatur betreiben.
- $\blacktriangleright$  Nur thermisch geeignete Anschlussleitungen verwenden.

### <span id="page-22-1"></span>9.1 Prozesseingangsdaten

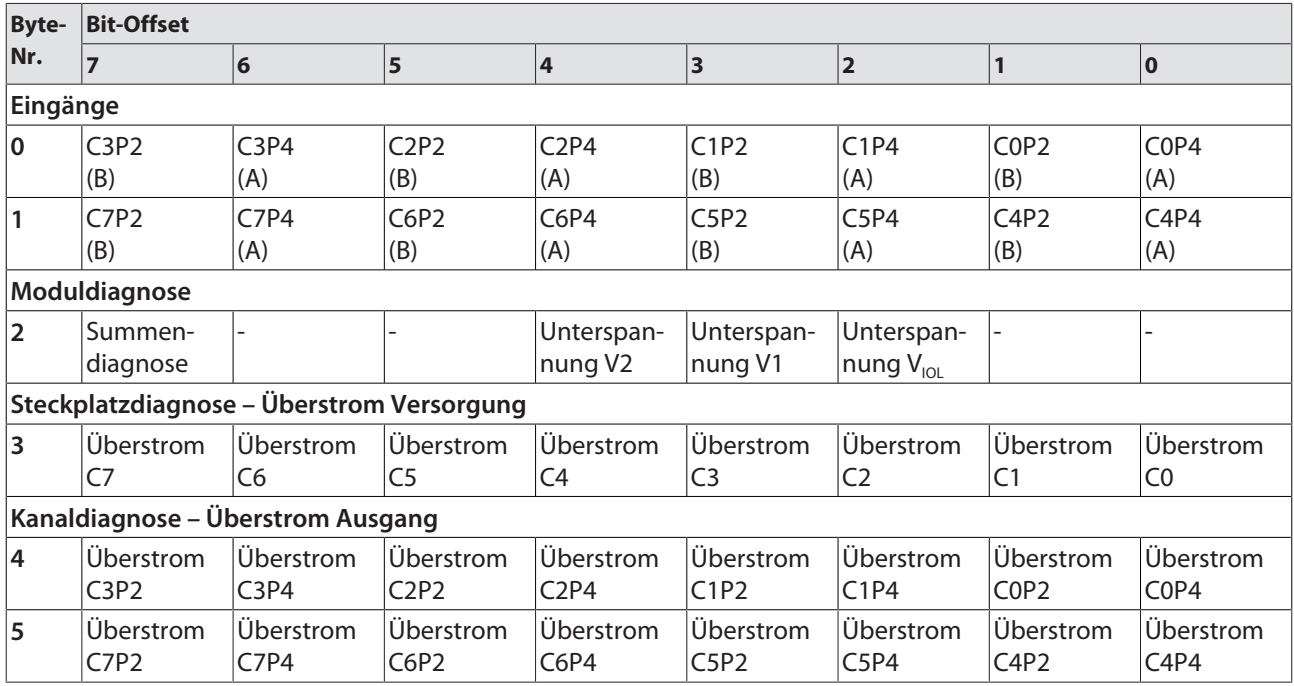

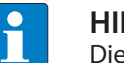

#### **HINWEIS**

Die Diagnosen sind auch über IO-Link-Indizes abrufbar.

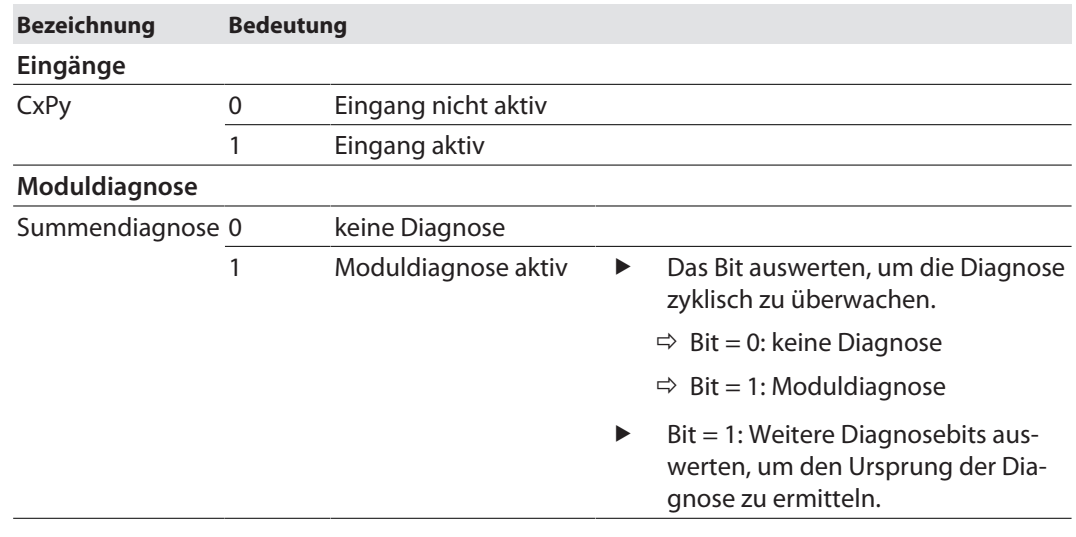

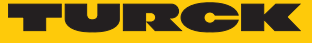

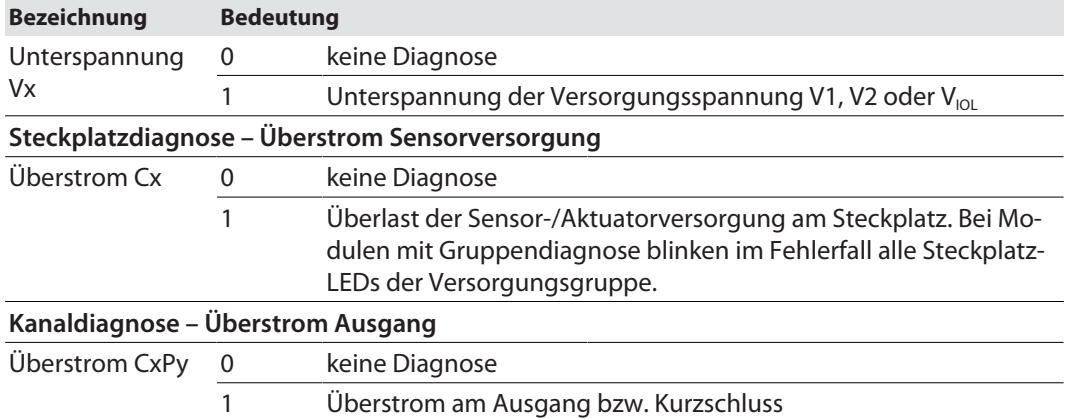

### <span id="page-23-0"></span>9.2 Prozessausgangsdaten

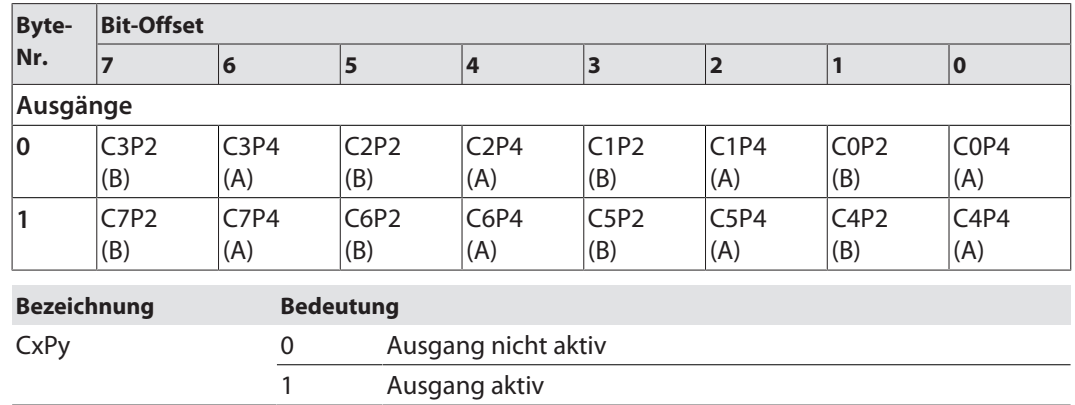

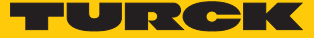

# <span id="page-24-0"></span>9.3 LED-Anzeigen

Das Gerät verfügt über folgende LED-Anzeigen:

- IO-Link-Kommunikation
- I/O-Status

### <span id="page-24-1"></span>9.3.1 IO-Link

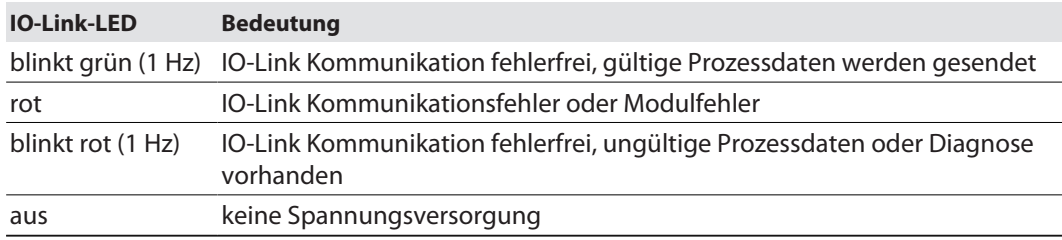

### <span id="page-24-2"></span>9.3.2 Kanal-LEDs

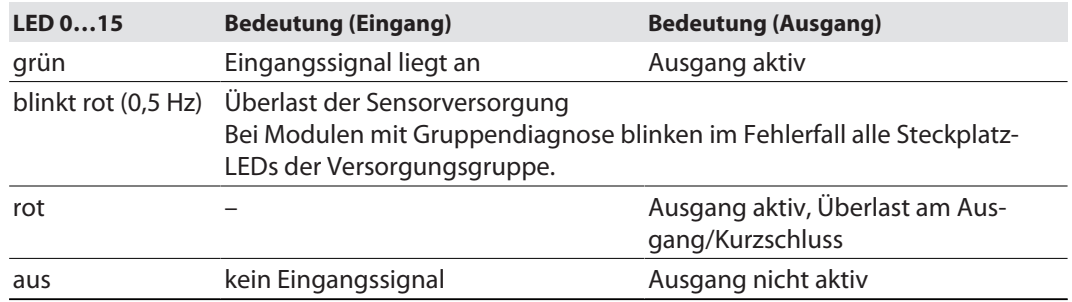

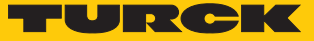

### <span id="page-25-0"></span>9.4 Diagnosen auswerten

Gruppendiagnose: Unterspannung V1/V2 und Überstrom Sensorversorgung – 0x50 (80), Subindex 0

#### Die Gruppendiagnose zeigt Fehler der Modul- und Sensorversorgung an:

- Summendiagnose: Diagnose liegt am Modul an
- Unterspannung V1 (pro Modul)
- Unterspannung V2 (pro Modul)
- Unterspannung VIOL (pro Modul)
- Überstrom Sensorversorgung (pro Steckplatz)

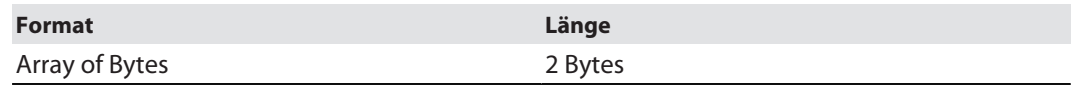

0 = keine Diagnose

VAUX C7

VAUX C6

VAUX C5

1 = Diagnose liegt an

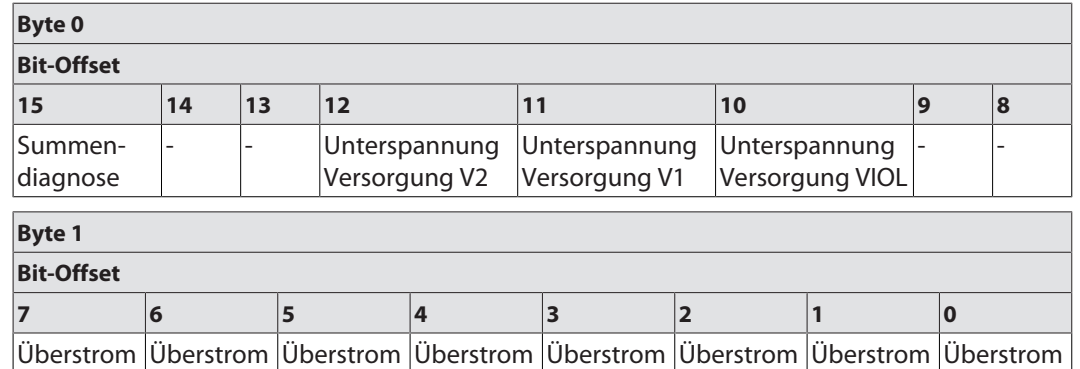

VAUX C3

VAUX C2

VAUX C1

VAUX C0

VAUX C4

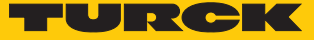

### Überstrom Ausgang – 0x51 (81), Subindex 0

Die Diagnose zeigt einen Überstrom am entsprechenden digitalen Ausgang an.

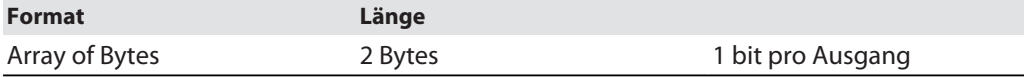

0 = keine Diagnose

1 = Diagnose liegt an

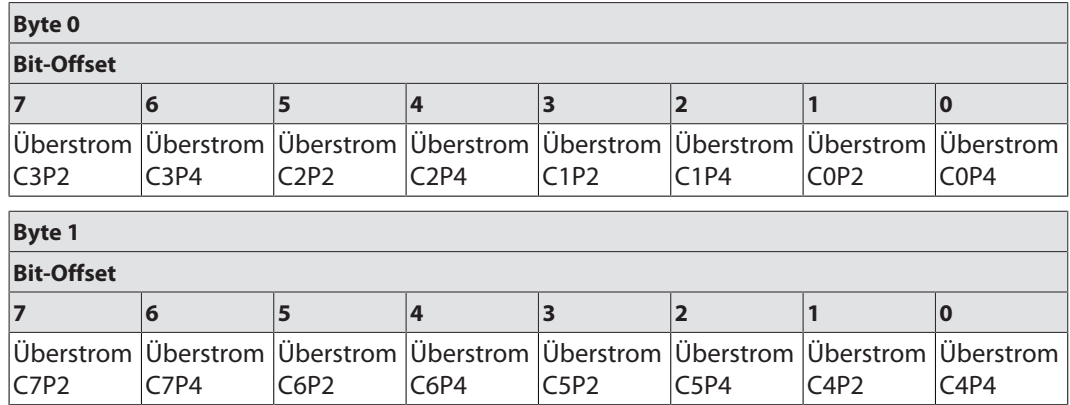

### <span id="page-26-0"></span>9.5 IO-Link-Fehlercodes

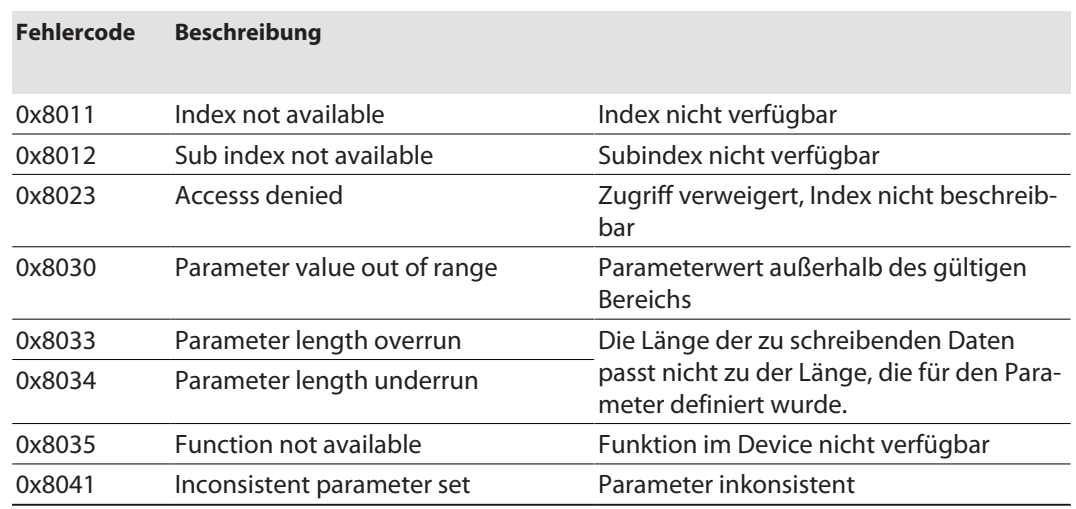

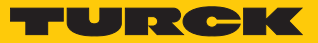

# <span id="page-27-0"></span>10 Störungen beseitigen

Sollte das Gerät nicht wie erwartet funktionieren, überprüfen Sie zunächst, ob Umgebungsstörungen vorliegen. Sind keine umgebungsbedingten Störungen vorhanden, überprüfen Sie die Anschlüsse des Geräts auf Fehler.

Ist kein Fehler vorhanden, liegt eine Gerätestörung vor. In diesem Fall nehmen Sie das Gerät außer Betrieb und ersetzen Sie es durch ein neues Gerät des gleichen Typs.

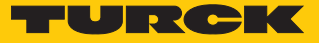

### <span id="page-28-0"></span>11 Instand halten

Der ordnungsgemäße Zustand der Verbindungen und Kabel muss regelmäßig überprüft werden.

Die Geräte sind wartungsfrei, bei Bedarf trocken reinigen.

# <span id="page-28-1"></span>12 Reparieren

Das Gerät ist nicht zur Reparatur durch den Benutzer vorgesehen. Sollte das Gerät defekt sein, nehmen Sie es außer Betrieb. Bei Rücksendung an Turck beachten Sie unsere Rücknahmebedingungen.

### <span id="page-28-2"></span>12.1 Geräte zurücksenden

Rücksendungen an Turck können nur entgegengenommen werden, wenn dem Gerät eine Dekontaminationserklärung beiliegt. Die Erklärung steht unter

**<http://www.turck.de/de/produkt-retoure-6079.php>**

zur Verfügung und muss vollständig ausgefüllt, wetter- und transportsicher an der Außenseite der Verpackung angebracht sein.

# <span id="page-28-3"></span>13 Entsorgen

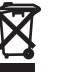

Die Geräte müssen fachgerecht entsorgt werden und gehören nicht in den normalen Hausmüll.

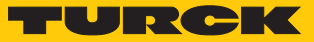

# <span id="page-29-0"></span>14 Technische Daten

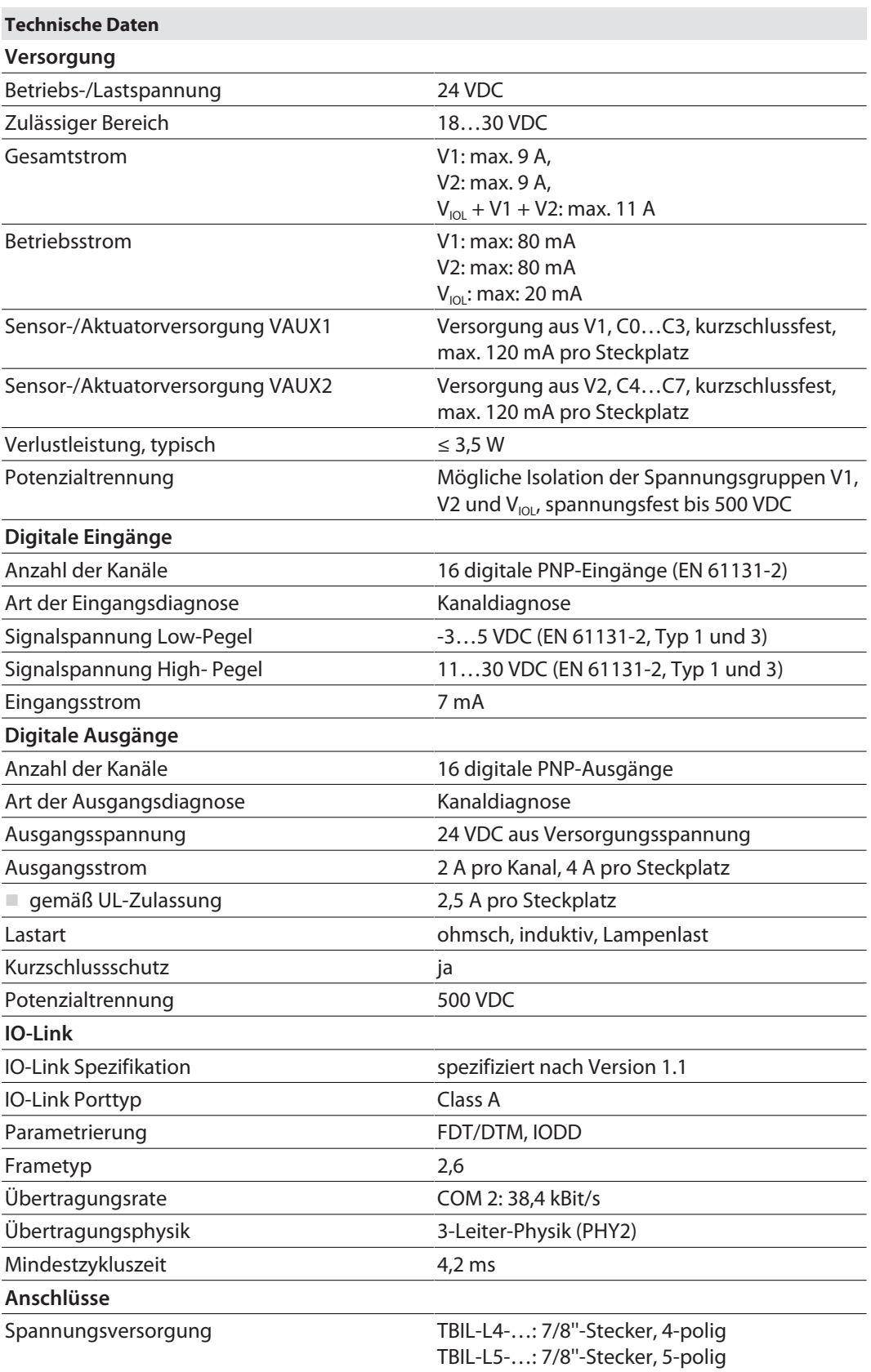

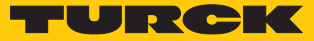

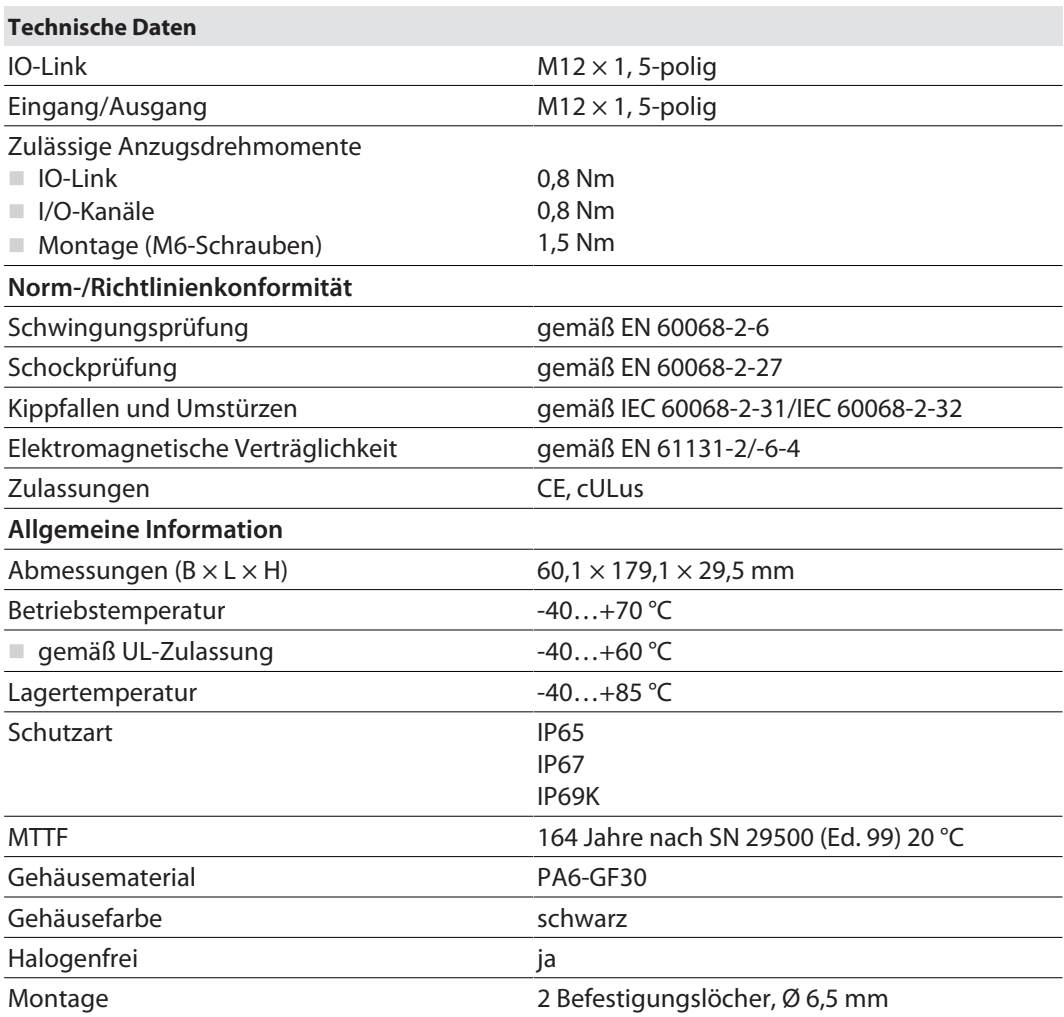

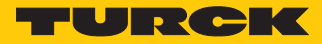

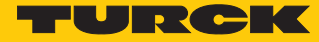

# <span id="page-32-0"></span>15 Turck-Niederlassungen – Kontaktdaten

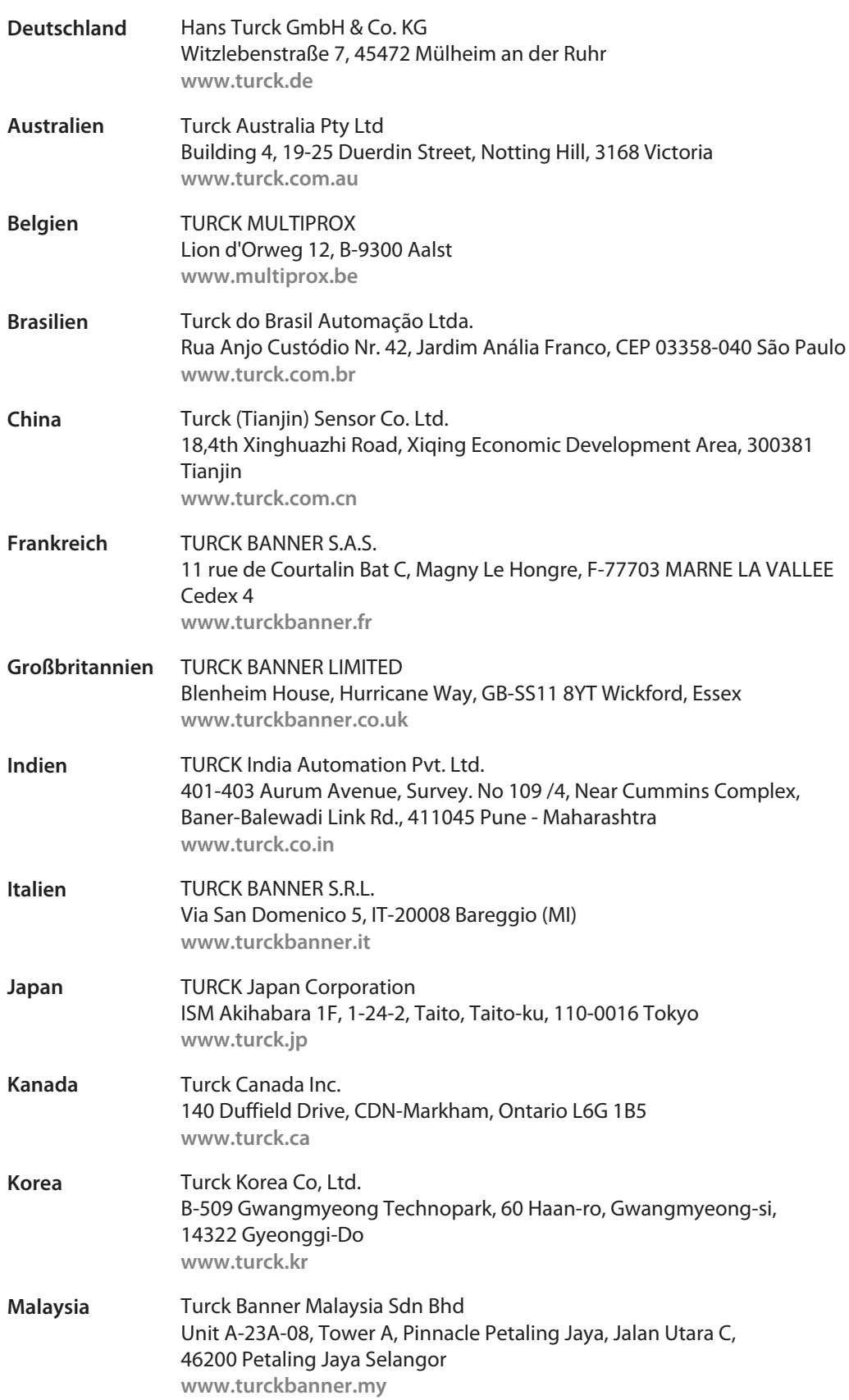

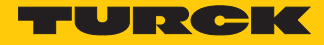

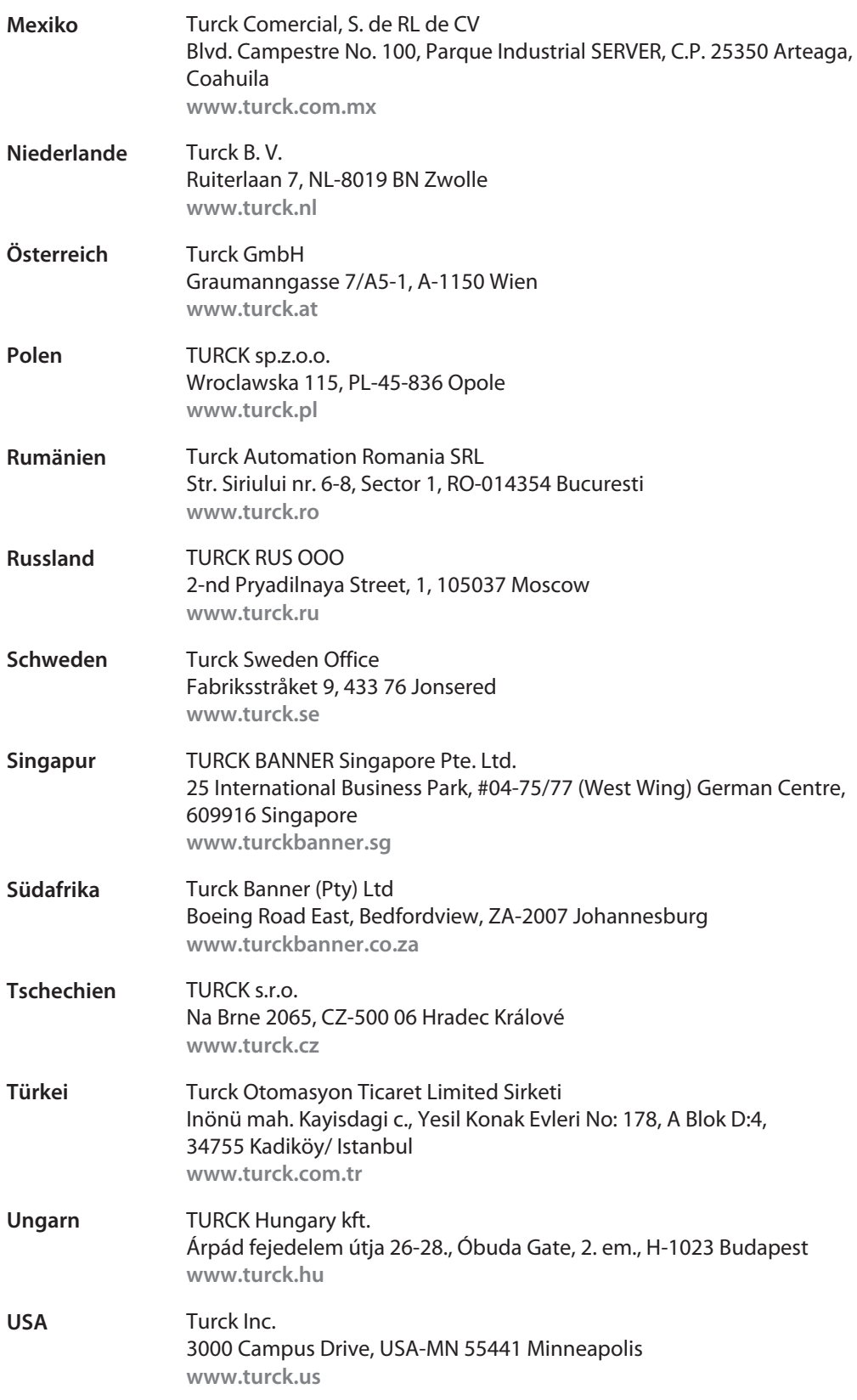

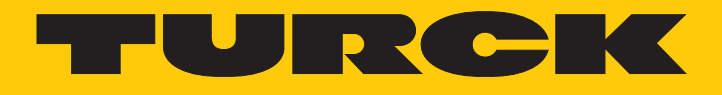

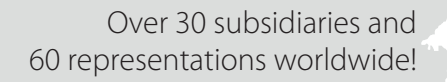

a kale

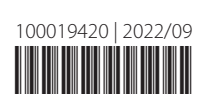

www.turck.com